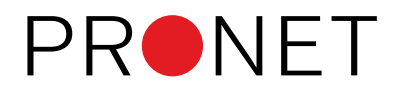

## **Šifrant postavk obračuna**

Datum: 02.11.2023 Sistem: AccountingBox Modul: Obračun plač

Z dopolnitvijo programa smo uporabnikom omogočili, da bodo lahko sami pregledovali seznam postavk obračuna in na posameznih postavkah tudi spreminjali določene nastavitve, kot npr. naziv postavke, način izračuna itd. V nadaljevanju je opisan šifrant postavk obračuna.

## **Opis šifranta**

Šifrant postavk se nahaja v meniju Šifranti > Postavke obračunov.

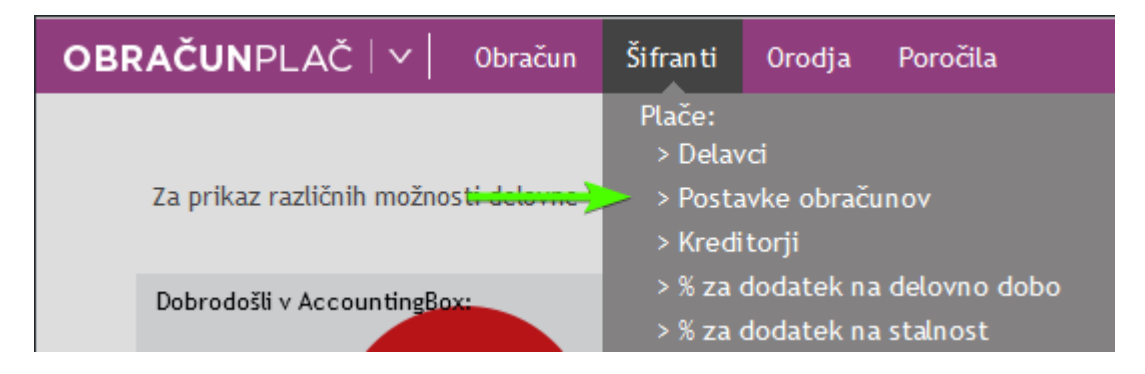

Ko odpremo šifrant se nam prikaže seznam vseh postavk. Pregled se lahko, tako kot povsod v AccountingBox-u, poljubno prilagodi z izbiranjem stolpcev, grupiranjem in filtriranjem zapisov.

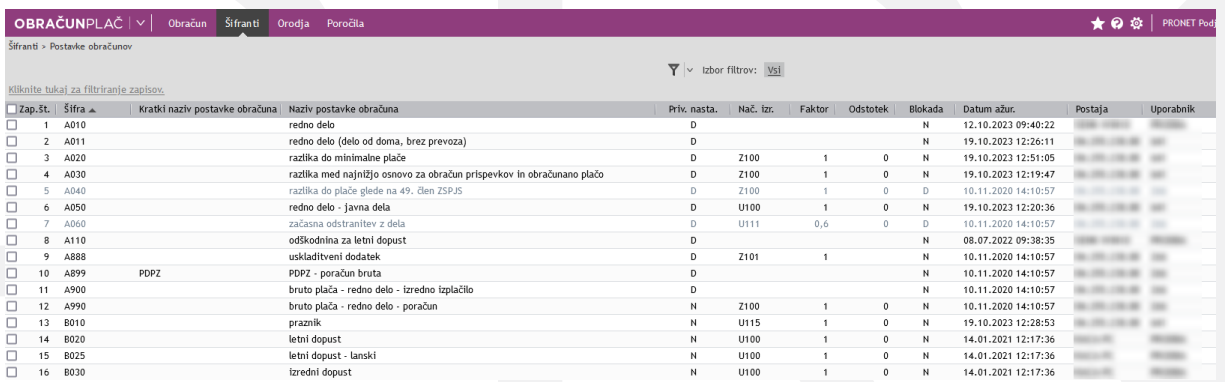

Sivo obarvani zapisi predstavljajo blokirane postavke.

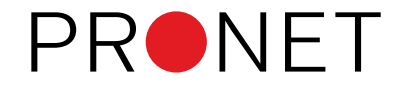

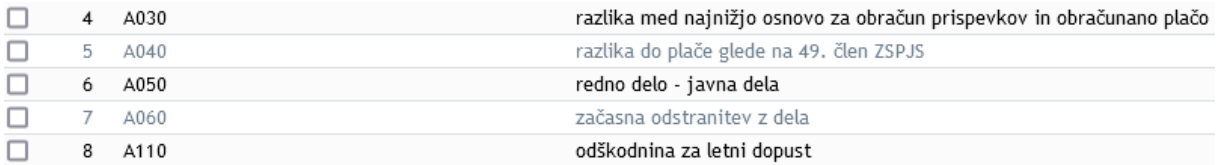

**Na seznam ni mogoče dodajati novih postavk, prav tako obstoječih postavk ni mogoče brisati s seznama.**

S klikom na posamezni zapis se odprejo nastavitve izbrane postavke.

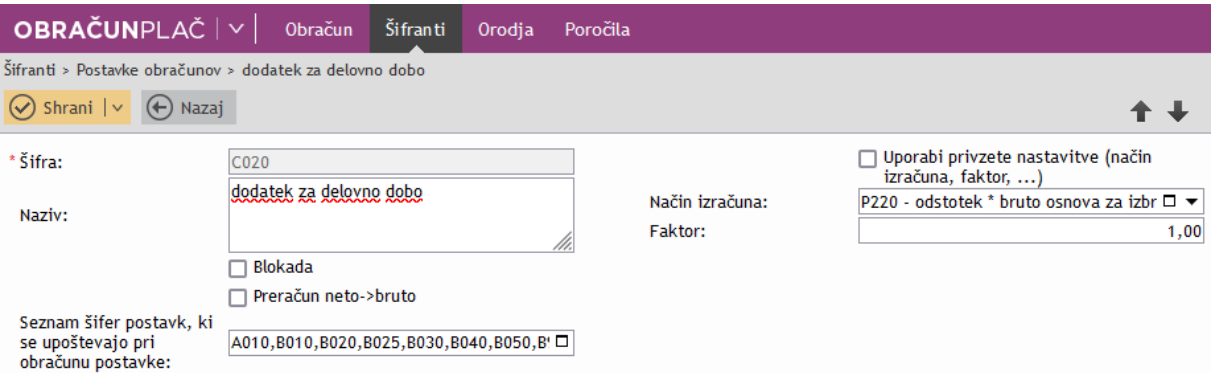

**Šifra** - šifra postavke. Tega polja ni mogoče spreminjati.

**Naziv** - naziv postavke. Polje se lahko poljubno spreminja.

**Blokada** - izbirno polje. Označeno pomeni, da je postavka blokirana in je ni možno dodati na obračun. Ko je postavka blokirana, se na seznamu prikazuje v sivem tekstu.

**Preračun neto → bruto** - izbirno polje. Označeno pomeni, da se glede na izbrani način izračuna, na postavki vnaša neto znesek, ki ga program preračuna nazaj v bruto. Uporaba tega polja je omogočena zgolj na določenih postavkah. Kjer uporaba ni mogoča, je polje neaktivno.

**Seznam šifer postavk, ki se upoštevajo pri obračunu postavke** - v polje se vpišejo šifre postavk, ločene z vejico, ki jih glede na izbrani način izračuna program upošteva pri obračunu postavke.

**Uporabi privzete nastavitve (način izračuna, faktor, …)** - izbirno polje. Označeno pomeni, da bo izbran sistemsko privzeti način izračuna postavke (=polje Način izračuna se z izbiro zaklene).

**Način izračuna** - polje določa na kakšen način se postavka izračuna. Izračun se izbere iz seznama.

**Faktor** - polje določa s kakšnim številom se pomnoži izračunana vrednost postavke.

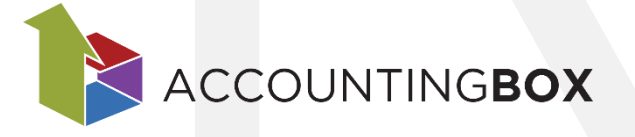